# Updating Physician Profile Information

Last Updated: June 2023

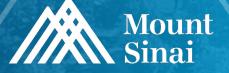

# Mount Sinai Groups Involved in Populating Physician Profiles

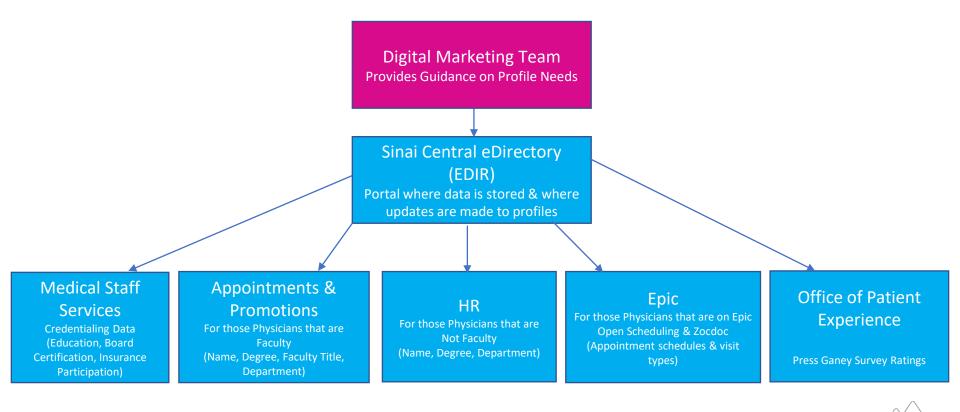

# **Using Edirectory (EDIR) in Sinai Central**

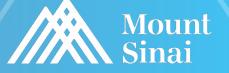

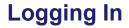

Login screen - https://sinaicentral.mssm.edu/

Use the same name and password for accessing your Mount Sinai computer

| Log into Sinai Centi | al               |                      |
|----------------------|------------------|----------------------|
| Username             | Password         |                      |
|                      | Forgot password? | New to Sinai Central |
| Remember me          |                  | Activate Account     |
| Log In 👩             |                  |                      |

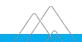

## **EDIR Menu**

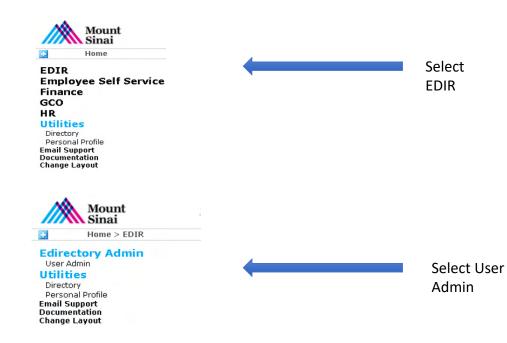

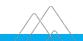

© Mount Sinai Health System

## **User Search**

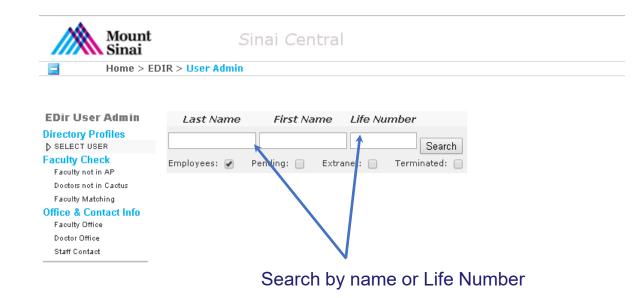

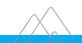

# **Directory Profile Menu**

# Select areas of the doctor profile you wish to update from the left hand menu:

| Home > ED                                                                                                    | IR > User Admin                                                                                                    |
|----------------------------------------------------------------------------------------------------|----------------------------------------------------------------------------------------------------|
| EDir User Admin<br>Directory Profiles<br>SELECT USER<br>Gregory M Levitin                                                                                                    | Faculty & Students     Find a Doc     Staff     Sinai1     Mass Notification Profile       Your public contact information is in Faculty or Find-A-Doc profile.                                     |
| Update Profile<br>GENERAL<br>FIND-A-DOC<br>BIOGRAPHY<br>DISEASE-CONDITIONS<br>TREATMENT-PROCEDURES<br>SERVICE-AREAS<br>FPA-PRACTICES<br>FACULTY & STUDENT<br>RESEARCH-TOPICS<br>TRAINING-AREAS<br>PUBLICATIONS (PlumX)<br>PUBLICATIONS (OLD)<br>CV<br>PORTRAIT<br>VIDEO | <ul> <li>Add Find a Doctor information</li> <li>Update Biography information</li> <li>Selecting Diseases/Conditions</li> <li>Selecting Treatment/Procedures</li> <li>Portrait photograph</li> </ul> |

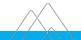

# **Complete Find-a-Doctor Information**

| EDir User Admin                                                                                                    |                                                                                                    |                                    |
|----------------------------------------------------------------------------------------------------|----------------------------------------------------------------------------------------------------|------------------------------------|
| Directory Profiles<br>SELECT USER                                                                                                    | U                                                                                                    | pdate Find-a-doc Profile           |
| Update Profile<br>GENERAL<br>FIND-A-DOC<br>BIOGRAPHY<br>DISEASE-CONDITIONS<br>TREATMENT-PROCEDURES<br>SERVICE-AREAS<br>FPA-PRACTICES<br>FACULTY & STUDENT<br>RESEARCH-TOPICS<br>TRAINING-AREAS<br>PUBLICATIONS (PILIMX)<br>PUBLICATIONS (OLD)<br>CV<br>PORTRAIT | Requested By Status DRAFT  Speciality Active                                                                                              | Click here to add a patient office |
| VIDEO                                                                                                    | Phonetic Spelling Began Practicing Start Practice Area (yyyy) (yyyy) Patient Offices Add another office SAVE DRAFT PUBLISH CANCEL REQUEST |                                    |

# **Complete Find-a-Doctor Information cont'd**

EDir User Admin

| Directory Profiles                                                                                                    | Patient Offices                                                                                                    |                                                                 |
|----------------------------------------------------------------------------------------------------|----------------------------------------------------------------------------------------------------|-----------------------------------------------------------------|
| SELECT USER<br>Update Profile<br>GENERAL<br>FIND-A-DOC<br>BIOGRAPHY<br>DISEASE-CONDITIONS<br>TREATMENT-PROCEDURES<br>SERVICE-AREAS<br>FPA-PRACTICES<br>FACULTY & STUDENT | Display order by website         Use the up and down arrows to sort addresses for use on the Find a Doctor Website.         For those with appointments at more than one Pacility, you may select different sort orders for each facilitie's Find a Doctor directories.         Main Health System Website Find a Doctor       Mount Sinai Beth Israel Find a Doctor         101 Broadway Brooklyn NY 11211       101 Broadway Brooklyn NY 11211         The Mount Sinai Hospital Find a Doctor       New York Eye and Ear Infirmary of Mount Sinai Find a Doctor         101 Broadway Brooklyn NY 11211       101 Broadway Brooklyn NY 11211 | Update the order offices appear<br>on the Find-a-Doctor profile |
| RESEARCH-TOPICS<br>TRAINING-AREAS<br>PUBLICATIONS (PlumX)<br>PUBLICATIONS (OLD)<br>CV<br>PORTRAIT                                                                        | Hount Sinal St. Luke's and Hount Sinal West Find a Doctor                                                                                                    |                                                                 |
| VIDEO                                                                                                    | Address                                                                                                    | Delete patient office                                           |
|                                                                                                    | 101 Broadway                                                                                                    | nabled                                                          |
|                                                                                                    | Address 2 Suite 201 Note: Some plans cannot be disabled<br>City Brooklyn State NY Zip 11211 Office Languages<br>Add another language                                                                                                    |                                                                 |
|                                                                                                    | Contact Contact Title Contact First Name                                                                                                    | Add languages                                                   |
|                                                                                                    | Contact Last Name                                                                                                    |                                                                 |
|                                                                                                    | Phone                                                                                                    |                                                                 |
|                                                                                                    | Email                                                                                                    |                                                                 |

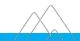

# **Complete Find-a-Doctor Information cont'd**

| EDir User Admin      | Are you enabled for online Yes () No ()                                                                         |
|----------------------|----------------------------------------------------------------------------------------------------|
| Directory Profiles   | scheduling through ZocDoc?                                                                                      |
| SELECT USER          | Office Hours                                                                                                    |
| Update Profile       | Monday - V - V                                                                                                  |
| GENERAL              |                                                                                                    |
| FIND-A-DOC           | Tuesday - V - V                                                                                                 |
| BIOGRAPHY            | Wednesday V V                                                                                                   |
| DISEASE-CONDITIONS   |                                                                                                    |
| TREATMENT-PROCEDURES | Add office flours                                                                                               |
| SERVICE-AREAS        |                                                                                                    |
| FPA-PRACTICES        | Saturday V V                                                                                                    |
| FACULTY & STUDENT    | Sunday                                                                                                    |
| RESEARCH-TOPICS      |                                                                                                    |
| TRAINING-AREAS       |                                                                                                    |
| PUBLICATIONS (PlumX) | C Accept Adolescents                                                                                            |
| PUBLICATIONS (OLD)   | C Accept Adults                                                                                                 |
| CV                   | Near Public Transportation Select if the doctor is accepting new patients                                       |
| PORTRAIT<br>VIDEO    | Accepting New Patients                                                                                          |
| VIDEO                | Display Request an Appointment Button (Please contact <u>webfeedback@mountsinai.org</u> to complete activation) |
|                      | Ada Compliant                                                                                                   |
|                      |                                                                                                    |
|                      | Disabled Access                                                                                                 |
|                      | Public Transportation Notes:                                                                                    |
|                      |                                                                                                    |
|                      |                                                                                                    |
|                      | ~                                                                                                    |
|                      | Payment Methods                                                                                                 |
|                      | Cash                                                                                                    |
|                      |                                                                                                    |
|                      | American Express                                                                                                |
|                      |                                                                                                    |
|                      | Discover                                                                                                    |
|                      | MasterCard                                                                                                    |
|                      | Uisa Visa                                                                                                    |
|                      | Credit Card (Other)                                                                                             |
|                      | Other                                                                                                    |
|                      |                                                                                                    |
|                      | Add another office                                                                                              |
|                      |                                                                                                    |
|                      | SAVE DRAFT PUBLISH CANCEL REQUEST                                                                               |
|                      | SAVE DRAFT PUBLISH CANCEL REQUEST                                                                               |

© Mount Sinai Health System

# **Complete Biography Information**

| EDir User Admin                                         | Update Faculty Profile                               |                    |
|---------------------------------------------------------|------------------------------------------------------|--------------------|
| Directory Profiles<br>SELECT USER                       |                                                      |                    |
| Update Profile<br>GENERAL<br>FIND-A-DOC                 | Requested By<br>Status DRAFT<br>Biography            |                    |
| BIOGRAPHY<br>DISEASE-CONDITIONS<br>TREATMENT-PROCEDURES | B <i>I</i> <u>U</u>   ← →   ∦ 陶 陶 操 德 傳 每   <u>→</u> |                    |
| SERVICE-AREAS<br>FPA-PRACTICES                          |                                                      | Add biography info |
| FACULTY & STUDENT<br>RESEARCH-TOPICS<br>TRAINING-AREAS  |                                                      |                    |
| PUBLICATIONS (PlumX)<br>PUBLICATIONS (OLD)              |                                                      |                    |
| CV<br>PORTRAIT<br>VIDEO                                 |                                                      |                    |
| VIDEO                                                   |                                                      |                    |
|                                                         |                                                      |                    |
|                                                         | SAVE DRAFT PUBLISH CANCEL REQUEST                    |                    |
|                                                         |                                                      |                    |

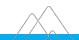

# Select the Disease Conditions (foci) that apply – max 15

Choose your Disease Condition

| EDir User Admin      |                                                             |
|----------------------|-------------------------------------------------------------|
|                      | Requested By                                                |
| irectory Profiles    | Status DRAFT                                                |
| SELECT USER          | Please pick the Disease Conditions that apply to you.       |
|                      |                                                             |
| Update Profile       |                                                             |
| GENERAL              | * Please limit selections to 15 or less clinical foci terms |
| FIND-A-DOC           | Coustic Neuroma                                             |
| BIOGRAPHY            | Cute Lymphoblastic Leukemia                                 |
| DISEASE-CONDITIONS   | Allergic Rhinitis                                           |
| TREATMENT-PROCEDURES | Aphonia                                                     |
| SERVICE-AREAS        | Aphthous Ulcers                                             |
| FPA-PRACTICES        | Arteriovenous Malformations                                 |
| FACULTY & STUDENT    |                                                             |
| RESEARCH-TOPICS      | Barotrauma                                                  |
| TRAINING-AREAS       | Barret's Esophagus                                          |
| PUBLICATIONS (PlumX) | Basal Cell Carcinoma Bell's Palsy                           |
| PUBLICATIONS (OLD)   | Dell's Paisy<br>Benign Paroxysmal Positional Vertigo        |
| CV                   | beingi Peroxyama Positional Verugo                          |
| PORTRAIT             | Birthmarks                                                  |
| VIDEO                | Cerumen Impaction                                           |
| VIDEO                | Cholesteatoma                                               |
|                      |                                                             |
|                      |                                                             |
|                      | Deviated Nasal Septum                                       |
|                      | Dysphagia                                                   |
|                      | Dysphonia                                                   |
|                      | Epiglottitis                                                |
|                      | Esophageal Cancer                                           |
|                      | Esophageal Stricture                                        |
|                      | Facial Fracture                                             |
|                      | Facial Nerve Paralysis                                      |
|                      | E Facial Trauma                                             |
|                      | Gastroesohageal Reflux Disease                              |
|                      |                                                             |
|                      | Glomus Tumor                                                |

SAVE DRAFT PUBLISH CANCEL REQUEST

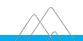

# Select the Treatments-Conditions (foci) that apply – max 15

**Choose your Treatment Procedure** 

| SELECT USER          | Please pick the Treatment Procedures that apply to you.               |
|----------------------|-----------------------------------------------------------------------|
| Update Profile       |                                                                       |
| GENERAL              | * Please limit selections to 15 or less clinical foci terms           |
| FIND-A-DOC           | Coustic Neuroma Removal                                               |
| BIOGRAPHY            |                                                                       |
| DISEASE-CONDITIONS   | Adeinolectomy                                                         |
| TREATMENT-PROCEDURES | Accounted y     Accounted y                                           |
| SERVICE-AREAS        |                                                                       |
| FPA-PRACTICES        | Blepharoplasty                                                        |
| FACULTY & STUDENT    | □ Bone Graft                                                          |
| RESEARCH-TOPICS      | Cochlear Implants                                                     |
| TRAINING-AREAS       |                                                                       |
| PUBLICATIONS (PlumX) | Esophagectomy                                                         |
| PUBLICATIONS (OLD)   | Fine Needle Biopsy                                                    |
| CV                   | Glossectomy                                                           |
| PORTRAIT             | Incision And Drainage Of A Skin Abscess                               |
| VIDEO                | Laceration Repair                                                     |
| VIDEO                | Laryngectomy                                                          |
|                      | Laryngoscopy                                                          |
|                      | C Laser Surgery                                                       |
|                      |                                                                       |
|                      | Lymph Node Biopsy                                                     |
|                      | Melanoma Removal                                                      |
|                      | Myringotomy     Nasal Reconstruction                                  |
|                      | Nesa Reconstruction                                                   |
|                      | Accuse blopsy, myrod     Open Reduction And Internal Fixation Surgery |
|                      | PET/CT Scan                                                           |
|                      | Rhinoplasty                                                           |
|                      | Robot-Assisted Surgery - Overview                                     |
|                      |                                                                       |

SAVE DRAFT PUBLISH

CANCEL REQUEST

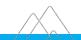

# **Upload Profile Photograph**

| SELECT USER                                                                                                    | Requested By                                            |                       |
|----------------------------------------------------------------------------------------------------|---------------------------------------------------------|-----------------------|
| Update Profile<br>GENERAL<br>FIND-A-DOC<br>BIOGRAPHY                                                                                   | New Portrait and Preview (-)<br>O Upload a new Portrait | Previous Portrait (-) |
| DISEASE-CONDITIONS<br>TREATMENT-PROCEDURES<br>SERVICE-AREAS<br>FPA-PRACTICES<br>FACULTY & STUDENT<br>RESEARCH-TOPICS<br>TRAINING-AREAS | Crep Tool (-)<br>No image available. Upload one first.  |                       |
| PUBLICATIONS (PlumX)<br>PUBLICATIONS (OLD)<br>CV<br>PORTRAIT                                                                           | SAVE DRAFT PUBLISH CANCEL REQUEST                       |                       |

Regular photo shoot sessions for portrait headshots are held around the Mount Sinai Health System – please ask your department admin for further information.

If you are uploading your own photo, follow these suggestions:

- Photographs should be taken with a white/grey background.
- Photo can be resized after uploading.

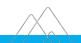

# What am I able to update in EDIR Sinai Central?

|                                                                    | Online Profile Section                                                                                                    | Data Source        | Section in EDIR to Update                              |
|--------------------------------------------------------------------|----------------------------------------------------------------------------------------------------|--------------------|--------------------------------------------------------|
| Patient Office Address                                             | About Mar<br>Clonadi Facua<br>Expositions<br>Lacitions<br>Lacitions<br>Insurance Information                                                                                                    | Sinai Central/EDIR | EDIR -> Find-A-Doc -> Add<br>Patient Office Section    |
| Biography                                                          | About M Models and About M M Models and About M M M M M M M M M M M M M M M M M M M                                                                                                    | Sinai Central/EDIR | EDIR -> Biography                                      |
| Clinical Focus<br>(Diseases/Conditions &<br>Treatments/Procedures) | Anna Ma<br>Chine al Focus<br>Chine focus<br>Chine focus<br>Chine | Sinai Central/EDIR | EDIR -> Diseases-Conditions &<br>Treatments-Procedures |
| Physician Headshot                                                 |                                                                                                    | Sinai Central/EDIR | EDIR -> Portrait                                       |

# What am I unable to update in EDIR Sinai Central?

|                               | Online Profile Section                                                                                                    | Data Source                                                      | Data Owner/Group to Update                                       |
|-------------------------------|----------------------------------------------------------------------------------------------------|------------------------------------------------------------------|------------------------------------------------------------------|
| Name                          | Sangyoon Jason Shin DO<br>Read Water<br>Artist Klast / Waters                                                                                                    | For Faculty: Appointments &<br>Promotions<br>For Non-Faculty: HR | For Faculty: Appointments &<br>Promotions<br>For Non-Faculty: HR |
| Degree                        | Austransmither     Sangyoon Jason Shin DO     Auguta Makina     Wasar Adams / Programs 4                                                                                                    | For Faculty: Appointments &<br>Promotions<br>For Non-Faculty: HR | For Faculty: Appointments &<br>Promotions<br>For Non-Faculty: HR |
| Book an Appointment           | Book an Appointment                                                                                                    | Epic, Zocdoc, Digital Marketing<br>RAA System                    | Refer to Slide 22                                                |
| Insurance Plans               | Baskme         Descence information           Grave final         Amount of the status of the lacking of the data status of the status of the sta                                                              | Cactus/Verity Credentialing<br>Database                          | Delegated Credentialing                                          |
| Video Visit Banner            | Mount Sinai Doctors  Invideo Visit Available Invideo Visit Available                                                                                                    | Sinai Central/EDIR                                               | Digital Marketing                                                |
| Specialty                     | Sangyoon Jason Shin, DO<br>Hospital Medicine                                                                                                    | Cactus/Verity Credentialing<br>Database                          | Medical Staff Services                                           |
| Education/Board Certification | About Me Education<br>Education & Certifications DO, Philadelphia Col. of Osteopathic Me<br>Residency, Internal Medicine<br>Interance Philadelphia College of Osteopathic                                                                                                    | Cactus/Verity Credentialing<br>Database                          | Medical Staff Services                                           |
| Patient Experience Ratings    | Annum Patient Experience Rating =     Exaction 5 Services     Experience Rating =     Experience Rating =     Experience | Press Ganey Survey                                               | Office of Patient Experience                                     |

# **Physician Web Profile Example – Header Information**

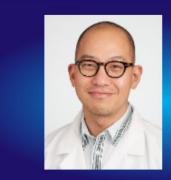

Mount Sinai Doctors

# Sangyoon Jason Shin, DO

Hospital Medicine

★★★★★ 4.6 Stars | 72 Responses @

# Physician Web Profile Example – About Me & Education & Certifications

#### About Me

Education & Certifications

Insurance

Patient Experience Rating

Industry Relationships

About Me

**Education & Certifications** 

Insurance

Patient Experience Rating

#### About Me

Sangyoon Jason Shin, DO, is an Attending Physician of Department of Medicine at the Mount Sinai Beth Israel Medical Center. He is an Associate Professor in the Department of Medicine at the Icahn School of Medicine at Mount Sinai.

Currently, he serves as Medical Director of Ambulatory Care for Mount Sinai Downtown which includes Union Courses. The Disusteik Earlies: Challens Medical Conter and New York Eve and Earl Show More

Education DO, Philadelphia Col. of Osteopathic Me

Residency, Internal Medicine Philadelphia College of Osteopathic

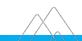

# **Physician Web Profile Example – Clinical Focus & Locations**

#### About Me

#### **Clinical Focus**

#### Education & Certifications

Locations

Insurance

Publications

Patient Experience Rating

#### Clinical Focus

- Acne
- Annual Physical
- Asthma
- Dehydration
- Emphysema
- General Consultation
- Migraine
- Psoriasis

Show Less

- Allergic Cough
- Anxiety
- Black Stool / Melena
- Ear Wax Cleaning
- Foot Pain
  - Hearing Problems / Ringing
     Irrita
     in Ears
- Pneumonia
- Sore Throat

- Annual Pediatric Checkup
- Arthritis
- Daytime Sleepiness
- Eczema
- Frequent Urination
- Irritable Bowel Syndrome
- Prostate Cancer Screening
- · Thyroid Consultation

| About | Me |
|-------|----|
|       |    |

Clinical Focus

Locations

#### Locations

Ø Mount Sinai Doctors, 55 East 34th Street, New York, NY, 10016 212-252-6131

#### Insurance Information

According up and more ware by the destarts office location. Places contact the office directly to

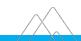

Education & Certifications

# Physician Web Profile Example – Insurance & Patient Experience Rating

| About Me                   | Insurance Information<br>Accepted insurance may vary by the doctor's office location. Please contact the office directly to |                                                                               |  |  |  |  |
|----------------------------|----------------------------------------------------------------------------------------------------|-------------------------------------------------------------------------------|--|--|--|--|
| Clinical Focus             | obtain the most up-to-date insurance information.                                                                           |                                                                               |  |  |  |  |
| Education & Certifications | Mount Sinai Doctors, 55 East 34th Street, New York, NY, 10018                                                               |                                                                               |  |  |  |  |
| ocations                   | • 1199 SEIU                                                                                                    | AETNA - Commercial                                                            |  |  |  |  |
| Insurance                  | AETNA - Medicare                                                                                                    | AgeWell New York                                                              |  |  |  |  |
| Publications               | CIGNA Healthcare                                                                                                    | Centivo                                                                       |  |  |  |  |
|                            | • Elderplan                                                                                                    | EmblemHealth - GHI-PPO                                                        |  |  |  |  |
| atient Experience Rating   | EmblemHealth - HIP                                                                                                    | EmblemHealth - HIP-Medicare                                                   |  |  |  |  |
| ndustry Relationships      | Show More                                                                                                    |                                                                               |  |  |  |  |
| About Me                   | Patient Experience Ratin                                                                                                    | q ø                                                                           |  |  |  |  |
| bout me                    | •                                                                                                    | <ul> <li>ing reflects our patients' perception of how well their M</li> </ul> |  |  |  |  |
| ducation & Certifications  |                                                                                                    | em during an office visit. The Star Rating is based on pa                     |  |  |  |  |

provider communicated with them during an office visit. The Star Rating is based on patient responses to three questions on a patient experience survey, a standardized questionnaire sent to verified patients and distributed by a third party vendor, Press Ganey. Responses are measured on a scale of 1 to 5, with 5 being the best score.

#### Care Provider's Explanation Care Provider's Concern Likelihood to Recommend Care Provider

★★★★★ 4.8 out of 5

★★★★★ 4.8 out of 5

★★★★★ 4.4 out of 5

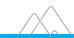

Insurance

Patient Experience Rating

Industry Relationships

# **Setting up Online Appointments**

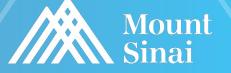

# How do I set up Online Scheduling?

|                                 | How do patients make appointment?                                                                                                    | Who should use?                                                                                                  | Contact to Update                                                                                                    |
|---------------------------------|----------------------------------------------------------------------------------------------------|----------------------------------------------------------------------------------------------------|----------------------------------------------------------------------------------------------------|
| Epic Open Scheduling            | Patients can make appointment<br>directly from Find a Doctor<br>search and profiles.                                                    | Those physicians set up in Epic<br>and are enabled to receive<br>online appointments.                            | Contact Olivia Van Gundy at<br>Olivia.VanGundy@mountsinai.org for<br>Epic Open Scheduling Additions or<br>Removals                                                                                                    |
| Zocdoc                          | Patients can find appointment<br>times in Find a Doctor search<br>and profiles and complete<br>appointment through Zocdoc.              | Those physicians <u><b>not</b></u> set up in Epic and are enabled to receive online appointments through Zocdoc. | Contact Olivia Van Gundy at<br><u>Olivia.VanGundy@mountsinai.org</u> for<br>Zocdoc Scheduling instructions                                                                                                    |
| Request an Appointment<br>(RAA) | Administrator and/or Scheduler<br>can receive these requests and<br>call patient back to make<br>appointment within 2 business<br>days. | Those physicians that can not<br>receive online appointments<br>through Epic Open Scheduling<br>and Zocdoc.      | Contact webfeedback@mountsinai.org<br>with group email address that should<br>receive these requests (set up through<br>Sailpoint) and list of physicians that<br>should be included.<br>Note: At least two schedulers/admins<br>should be set up to receive the requests<br>for each form. |

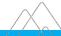

# How do I Set up Online Appointment Scheduling? – Epic Open Scheduling

| 💼 Boo                           | ok an App      | ointmen      | t             |              |     |            |                 | ×                                     |
|---------------------------------|----------------|--------------|---------------|--------------|-----|------------|-----------------|---------------------------------------|
| Select Locatio                  | on Mount S     | Sinai Doctor | rs, 55 East 3 |              |     |            |                 |                                       |
| Let's start boo                 |                | ointment!    |               |              |     |            |                 | 0                                     |
| Choose the ap                   | pointment type |              |               |              |     | Choose the | time slot       | Fill your details and confirm booking |
| You are bookin<br>Please select |                |              |               | fat location | r)  |            |                 |                                       |
| <                               | February       | 2023         | >             |              |     | Today      | Tuesday, Feb 28 | C All Time Slots Are EST Time Zone    |
| Sun                             | Mon            | Tue          | Wed           | Thu          | Frì | Sat        | 👙 Morning       |                                       |
|                                 |                |              | 3             | 2            | 3   | 4          | 9:00 AM         |                                       |
| 5                               |                | 7            |               |              | 10  | 11         |                 |                                       |
| 12                              | 13             | 14           | 15            | 16           | 17  | 18         |                 |                                       |
| 19                              | 20             | 21           | 22            | 23           | 24  | 25         |                 |                                       |
| 26                              | 27             | 28<br>1 Slot |               |              |     |            |                 |                                       |

© Mount Sinai Health System

# How do I Set up Online Appointment Scheduling? - Zocdoc

| e ner    | w patient O Existing patient |               |               |               |               |   |  |
|----------|------------------------------|---------------|---------------|---------------|---------------|---|--|
| Choose   | e your reason for            | visit         |               |               |               | ~ |  |
| 5 E 98ti | h St. New York N             | Y             |               |               |               | ~ |  |
| <        | Mon<br>Nov 16                | Tue<br>Nov 17 | Wed<br>Nov 18 | Thu<br>Nov 19 | Fri<br>Nov 20 | > |  |
|          | -                            | -             | -             | 8:45 am       | -             |   |  |
|          | -                            | -             | -             | 9:15 am       | -             |   |  |
|          | -                            | -             | -             | 9:30 am       | -             |   |  |
|          | -                            | ~~.           | -             | 10:30 am      | -             |   |  |
|          | _                            | _             | -             | more          | _             |   |  |

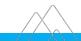

# How do I Set up Online Appointment Scheduling? – Request an Appointment

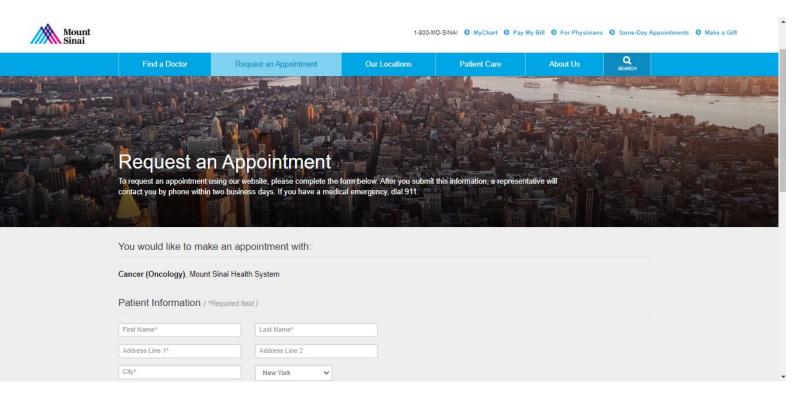

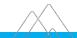

# **Quick Links/Contact List**

### **Quick Links**

- Physician Profile Instructions: <u>https://www.mountsinai.org/about/marketing-faqs</u>
- Press Ganey Survey Criteria for Profiles: <u>https://sinaiknowledge.mssm.edu/instructions/eDir/star-ratings-faq</u>
- Online Scheduling Overview & FAQs Document: <u>Online Scheduling Overview & FAQs</u>

## **Contact List**

- Medical Staff Services: <u>MSS-DataTeam@mountsinai.org</u>
- Appointments & Promotions: <u>APmailbox@mssm.edu</u>
- Epic Open Scheduling Additions/Removals:
  - Olivia Van Gundy: <u>Olivia.VanGundy@mountsinai.org</u>
- Digital Marketing Team:
  - Webfeedback: webfeedback@mountsinai.org
  - Kristen Morales: <u>Kristen.Morales@mountsinai.org</u>

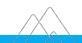